# Oh SNAP!

### How to disable the Windows 10 SNAP feature

#### A Learn in 30 presentation For PATACS + OPCUG November 21, 2020 By John Krout

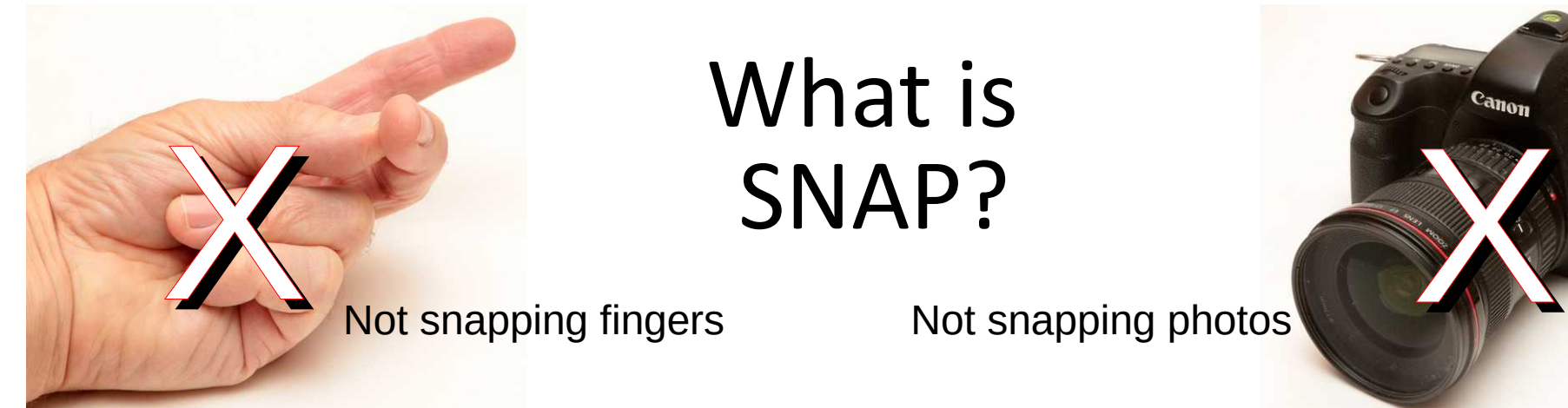

What is SNAP?

- By default, Windows 10 **auto resizes a window to full screen** if you drag the top edge of the window above the top of the screen or drag the window to a corner of the screen.
	- This SNAP behavior can be very inconvenient. Sometimes it can happen accidentally.

1. Open the Windows menu by tapping the  $\Box$ key or clicking the  $\mathbf{H}$  screen button

2. In the menu, open the **Settings** application

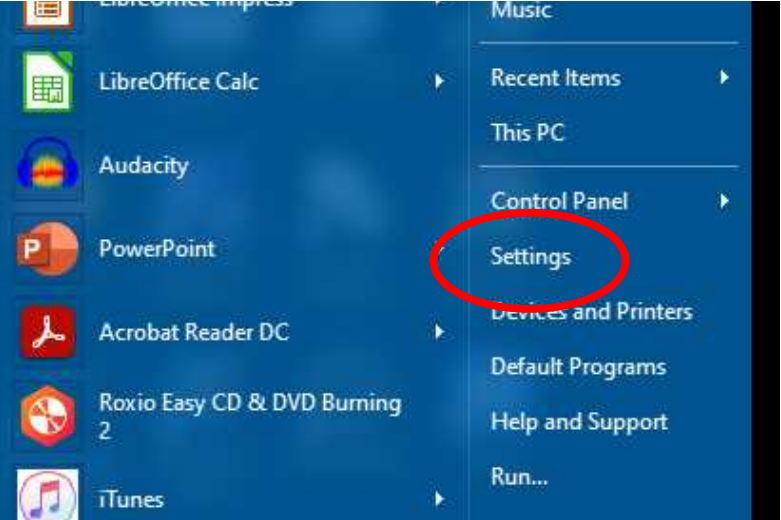

#### 3. In the Settings application, select **System**

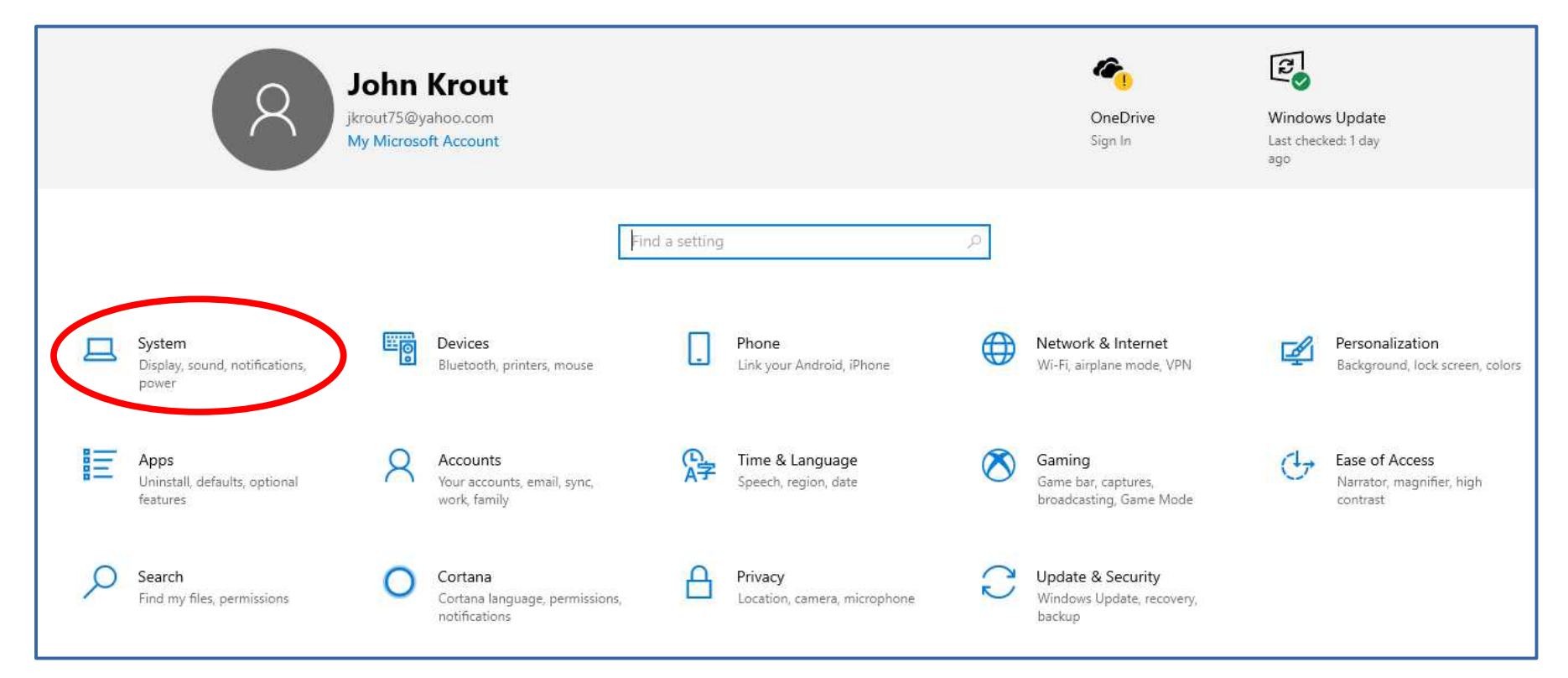

 $\Box$ 

Ľ.

Ē

**LA** 

#### 4. In the System screen, select **Multitasking** in the left column

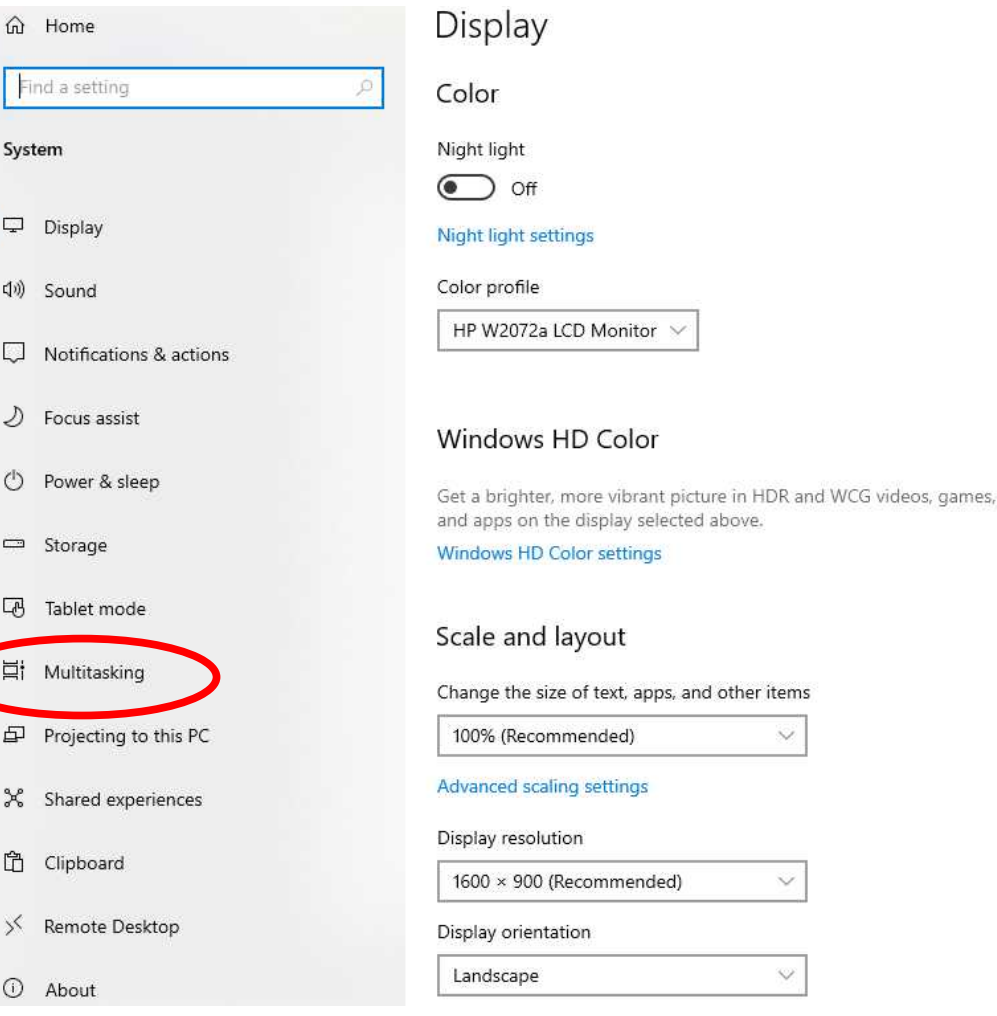

#### 5. In the Multitasking screen, turn off the SNAP WINDOWS switch.

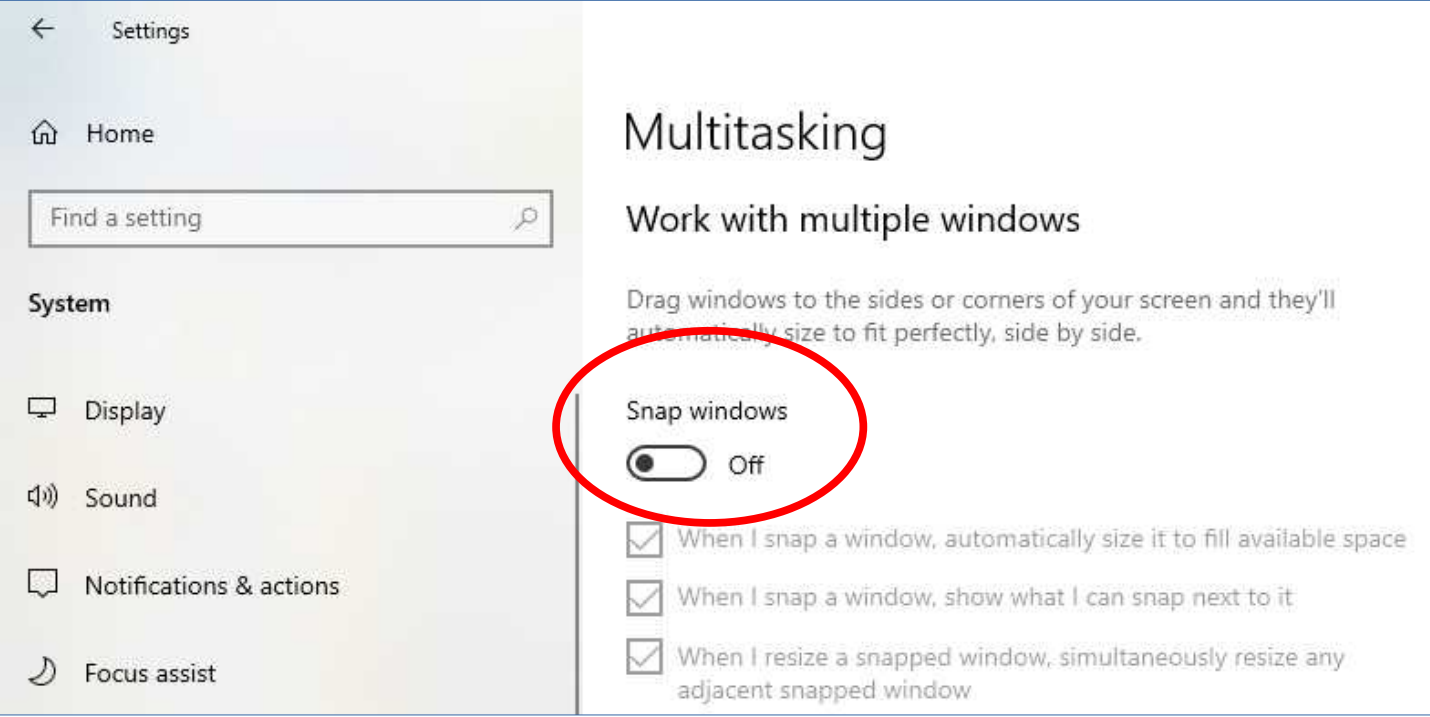

### The Windows main menu

- The Windows 10 menu appears when you tap the  $H$  key or click the  $H$  button in the lower left corner of your screen
- The default Windows 10 menu combines many of the features I did not like, in the Metro style of Windows 8

# A streamlined menu for Windows 10

• I use a freeware application called **OpenShell** to streamline the menu to the classic style of Windows 7

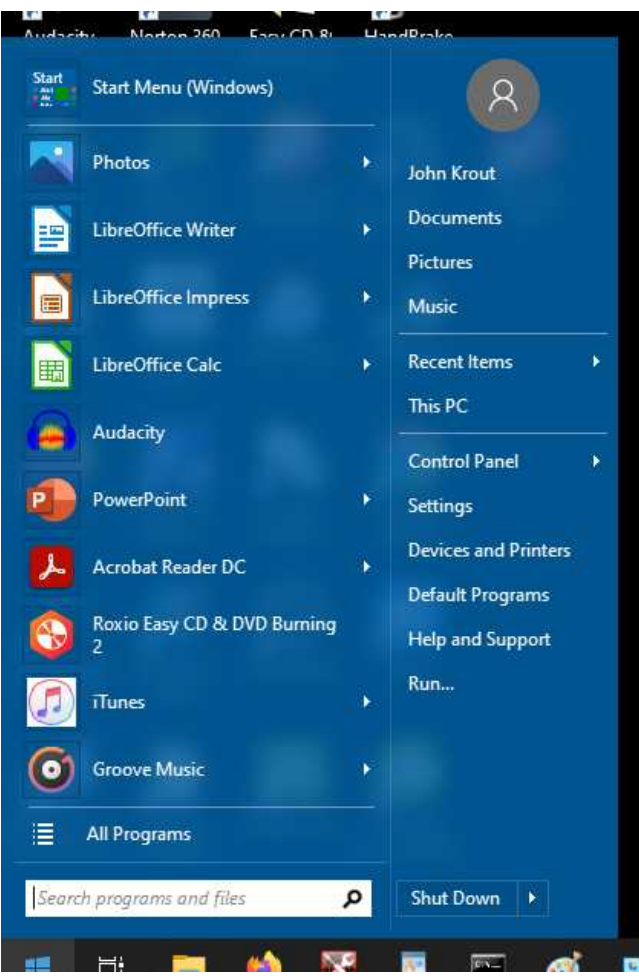

# Download OpenShell

- There are many download sites for **OpenShell**
- One site:

[https://www.techspot.com/downloads/7103](https://www.techspot.com/downloads/7103-open-shell.html) [open-shell.html](https://www.techspot.com/downloads/7103-open-shell.html)